# **Music Player**

Autor: [Hermina-Maria Matei](mailto:hermina_maria.matei@stud.acs.upb.ro)

### **Introducere**

#### **Descriere**

Proiectul reprezintă o implementare a unui Music Player care canta melodiile stocate pe un card SD. Utilizatorul are posibilitatea de a observa numele melodiei pe ecranul LCD, de a trece la melodia urmatoare/precedenta si a pune pe pauza melodia curenta prin intermediul butoanelor.

#### **Utilitate**

Ca utilitate, acest Music Player poate fi folosit de orice ascultator de muzica pentru a se relaxa in timpul liber. Faptul ca muzica este stocata pe un card SD ofera un mod rapid de modificare a playlistului si satisface dorinta utilizatorului de a stoca un numar mare melodii.

### **Descriere generală**

Music Player-ul porneste automat cand este conectat la sura de curent si incepe prin a canta prima melodie, in cazul in care cardul SD este introdus in SD Card Reader Module. In cazul in care cardul SD nu este introdus, pe Serial Monitor se afiseaza "SD failed".

Utilizatorul poate pune pe pauza melodia curenta si o poate relua din punctul in care aceasta a fost oprita prin intermediul butonului de pause. Acesta poate trece la media urmatoare folosind butonul next si se poate intoarce la melodia anterioara folosind butonul prev.

Important de mentionat este faptul ca melodiile care se afla pe cardul SD trebuie sa fie in format ".wav", avand un Sampling Rate de 16000Hz, canalul audio de tip Mono si Bit Resolution setat la 8 biti.

### **Playlist**

1) Bruno Mars - Uptown funck 2) Luis Fonsi - Despacito

- 3) Don Omar Ft. Lucenzo Danza Kuduro
- 4) Maluma Corazon
- 5) Modern Talking Brother Louie '98
- 6) Mr. President Coco Jamboo
- 7) Eminem Godzilla ft. Juice WRLD
- 8) FISHER Losing It
- 9) Disturbed Down With The Sickness
- 10) Slipknot Psychosocial

### **Hardware Design**

#### **Componente**

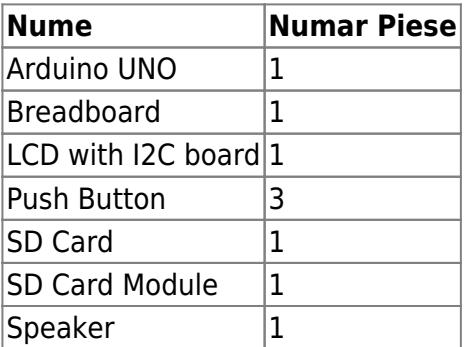

### **Schema Bloc**

 $\pmb{\times}$ 

### **Schema Electrica**

 $\pmb{\times}$ 

### **Software Design**

# **Descriere mod de functionare**

In metoda de setup() se initializeaza pinii folositi, se citeste numarul de melodii care se afla in playlist de pe un fisier stocat pe cardul SD, se afiseaza un mesaj de bun venit, dupa care se porneste prima melodie.

In loop, se verifica daca unul dintre pinii PAUSE\_PIN, NEXT\_PIN, respectiv PREV\_PIN si-a modificat starea. In caz afirmativ, se pune melodia pe pauza, se trece la urmatoarea melodie sau se la melodia anterioara, in functie de pin. In plus, daca nicio melodie nu mai este redata, se trece la melodia urmatoare.

Atunci cand melodia este schimbata, prin incrementarea/decrementarea unui contor care retine numarul melodiei curente se calculeaza numele fisierului ".wav" dupa urmatoarea formula: "music" + <song\_idx> + ".wav", unde song\_idx este numarul melodiei curente. Numele artistului si numele melodiei sunt citite dintr-un fisier de pe carul SD, de forma "name" + <song  $idx > +$  ".txt". Ulterior, informatiile despre melodie sunt afisate pe ecranul LCD si melodia este redata.

### **Alte surse folosite**

Intrucat memoria dintr-un progam Arduino este limitata, am optat pentru stocarea numelui artistului si a numelui melodiei intr-un fisier pe cardul SD, pentru fiecare melodie in parte. Astfel, chiar daca avem un numar foarte mare de melodii, tot vom putea afisa informatiile cantecului curent pe LCD.

Pentru a realiza fisierele care contin informatii despre fiecare melodie am folosit urmatoarea sursa de  $C_{++}$ :

```
 ifstream f("songs.in");
 ofstream g;
int idx = 0;
 string line;
 while (getline(f, line)){
     idx++;
    std::size_t found = line.find("-");
    string artist = line.substr(\theta, found - 1);
    if(artist.size() > MAXLEN) artist.resize(MAX_LEN);
     while(artist.size() < MAX_LEN)
        artist += " "string song = line.substr(found + 2);
    if(song.size() > MAXLEN)song.resize(MAX LEN);
     while(song.size() < MAX_LEN)
        song += " ";
    g.open("name" + to string(idx) + ".txt", std::ofstream::out);
    g<<artist<<'\n'<<song;
     g.close();
 }
 g.open("number.txt", std::ofstream::out);
g<<idx;
 g.close();
```
Acest cod de C++ citeste informatiile despre toate melodiile din playlist dintr-un fisier si determina numarul de melodii, precum si fisierele ce contin informatiile specfice fiecarei melodii. Important de mentionat este ca LCD-ul perminte afisearea a maximum 16 caractere pe linie. Din acest motiv, daca numele artistului sau daca numele melodiei este mai lung de 16 caractere, doar primele 16 caractere se vor lua in considerare. Pentru a face citirea din fisier cat mai usoara, numele artistului este afisat pe prima linie din fisier, la care se adauga un padding de spatii pana se ajunge la limita de 16 caractere. Apoi, se trece pe urmatorul rand si se procedeaza identic si pentru numele melodiei.

Fisierul de intrare folosit pentru sursa de C++ este urmatorul:

Bruno Mars - Uptown funck Luis Fonsi - Despacito Don Omar - Danza Kuduro Maluma - Corazon Modern Talking - Brother Louie Mr. President - Coco Jamboo Eminem - Godzilla FISHER - Losing It Disturbed - Down With The Sickness Slipknot - Psychosocial

Astfel, adaugarea informatiilor despre o melodie noua este foarte rapida. Trebuie adaugate detaliile melodiei in fisierul care contine toate melodiile, in forma <nume\_artist> - <nume\_melodie> si rulat executabilul.

# **Biblioteci folosite**

- LiquidCrystal I2C.h
- $\cdot$  SPI.h
- $\cdot$  SD.h
- TMRpcm.h

# **Rezultate Obţinute**

Link la video: [https://drive.google.com/file/d/1C5zzNqLmtb\\_GaGvuVCp3kN1-kn8zb0Y3/view?usp=sharing](https://drive.google.com/file/d/1C5zzNqLmtb_GaGvuVCp3kN1-kn8zb0Y3/view?usp=sharing)

# **Concluzii**

Proiectul a fost foarte distractiv de implementat, intrucat m-am putut bucura de melodiile mele preferate. Consider ca realizarea acestui m-a ajutat sa fixsez diverse notiuni pe care le-am dobandit in cadrul laboratorului de PM.

In plus, am fost fortata sa gandesc outside de box in momentul in care mi-am dat seama ca stocarea in memorie a informatiilor melodiei este posibila doar pentru un numar limitat de melodii. Citirea informatiilor de pe fisiere dintr-un card SD este mult mai eficienta din punct de vedere al memoriei. Am ales sa fac fisiere separate pentru fiecare melodie in parte intr-un mod automat, folosind o sursa de C++, deoarece functia read() oferita de biblioteca <SD.h>, pe care o folosesc in codul de Arduino vine cu anumite limitari: poate citi un singur caracter o data / un numar predefinit de caractere.

Din punct de vedere electronic, circuitul functioneaza in modul in care mi-am dorit. Cu toate acestea, modificarea playlistului este destul de neplacuta, intrucat numele fisierelor ".wav" trebuie modificate in cazul in care o melodie este adaugata/stearsa. Sursa de C++ pe care am implementat-o faciliteaza adaugarea unei melodii noi la finalul playlist-ului.

In continuare, imi doresc sa mai implementez o sursa de C++ care sa faca adaugarea si stergerea de melodii mult mai rapida pentru un user.

# **Download**

#### 331ca matei hermina pm project.zip

## **Jurnal**

- 20.04.2022 Alegere tema proiect
- 21.04.2022 Publicare descriere proiect
- 24.05.2022 Editare descriere proiect
- 25.05.2022 Adugare Hardware design
- 26.05.2022 Adaugare Software desgin + Adaugare video + Adaugare arhiva

# **Bibliografie/Resurse**

- 1. <https://circuitdigest.com/microcontroller-projects/arduino-audio-music-player>
- 2. <https://github.com/TMRh20/TMRpcm/wiki>
- 3. [https://create.arduino.cc/projecthub/muhammad-aqib/arduino-button-tutorial-using-arduino-digitalr](https://create.arduino.cc/projecthub/muhammad-aqib/arduino-button-tutorial-using-arduino-digitalread-function-08adb5) [ead-function-08adb5](https://create.arduino.cc/projecthub/muhammad-aqib/arduino-button-tutorial-using-arduino-digitalread-function-08adb5)
- 4. [https://create.arduino.cc/projecthub/Arnov\\_Sharma\\_makes/lcd-i2c-tutorial-664e5a](https://create.arduino.cc/projecthub/Arnov_Sharma_makes/lcd-i2c-tutorial-664e5a)
- 5. <https://ocw.cs.pub.ro/courses/pm/lab/lab6-2022>

#### [Export to PDF](http://ocw.cs.pub.ro/?do=export_pdf)

 $\pmb{\times}$ 

From: <http://ocw.cs.pub.ro/courses/>- **CS Open CourseWare**

Permanent link: **<http://ocw.cs.pub.ro/courses/pm/prj2022/avaduva/musicplayer>**

Last update: **2022/05/26 21:27**